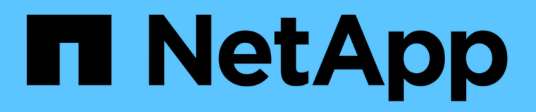

# **ESXi**

SAN hosts and cloud clients

NetApp June 21, 2024

This PDF was generated from https://docs.netapp.com/zh-tw/ontap-sanhost/hu\_vsphere\_8.html on June 21, 2024. Always check docs.netapp.com for the latest.

# 目錄

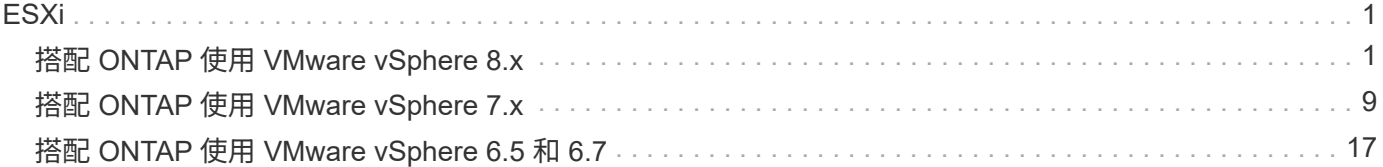

# <span id="page-2-0"></span>**ESXi**

## <span id="page-2-1"></span>搭配 **ONTAP** 使用 **VMware vSphere 8.x**

您可以使用 FC 、 FCoE 和 iSCSI 通訊協定、為 VMware vSphere 8.x 版本設定 ONTAP SAN 主機設定。

## **Hypervisor SAN** 開機

#### 您需要的產品

如果您決定使用SAN開機、則組態必須支援SAN開機。您可以使用 ["NetApp](https://mysupport.netapp.com/matrix/imt.jsp?components=65623;64703;&solution=1&isHWU&src=IMT) [互通性對照表工具](https://mysupport.netapp.com/matrix/imt.jsp?components=65623;64703;&solution=1&isHWU&src=IMT)["](https://mysupport.netapp.com/matrix/imt.jsp?components=65623;64703;&solution=1&isHWU&src=IMT) 驗證是 否ONTAP 支援您的作業系統、HBA、HBA韌體和HBA開機BIOS及BIOS版本。

#### 步驟

- 1. 將SAN開機LUN對應至主機。
- 2. 確認有多個路徑可供使用。

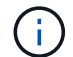

在主機作業系統啟動並在路徑上執行後、就會有多個路徑可供使用。

3. 在伺服器BIOS中為SAN開機LUN對應的連接埠啟用SAN開機。

如需如何啟用HBA BIOS的相關資訊、請參閱廠商專屬的文件。

4. 重新啟動主機、確認開機成功。

## 多重路徑

ESXi 提供一個稱為原生多路徑外掛程式( NMP )的可延伸多重路徑模組、可管理子外掛程式、儲存陣列類型 外掛程式 ( Storage Array Type Plugins 、簡稱 SATP ) 和路徑選擇外掛程式 ( CSP ) 。根據預設、 ESXi 提 供這些 SATAP 規則。

對於 NetApp ONTAP 儲存設備、 VMW\_SATP\_ALUA 外掛程式預設用於 VMW\_PSP\_RR 作為路徑選擇原則 ( PSP )。您可以使用下列命令進行確認:

`esxcli storage nmp satp rule list -s VMW\_SATP\_ALUA`

Name Device Vendor Model Driver Transport Options -------------------------------------------------------------------------- ------- VMW\_SATP\_ALUA LSI INF-01-00 reset on attempted reserve system VMW\_SATP\_ALUA NETAPP reset on attempted reserve system Rule Group Claim Options Default PSP PSP Options Description ----------------------------------------------------------------- tpgs on WMW\_PSP\_MRU NetApp E-Series arrays with ALUA support tpgs\_on WMW\_PSP\_RR NetApp arrays with ALUA support

#### 非 **ASA** 組態

對於非 ASA 組態、應該有兩個路徑群組、其優先順序不同。優先順序較高的路徑為「主動/最佳化」、表示它們 是由集合體所在的控制器提供服務。優先順序較低的路徑為作用中、但未最佳化、因為它們是從不同的控制器提 供。未最佳化的路徑只有在沒有可用的最佳化路徑時才會使用。

#### 範例

下列範例顯示ONTAP 使用兩個主動/最佳化路徑和兩個主動/非最佳化路徑的正確輸出:

# esxcli storage nmp device list -d naa.600a0980383148693724545244395855

```
naa.600a0980383148693724545244395855
     Device Display Name: NETAPP Fibre Channel Disk
(naa.600a0980383148693724545244395855)
     Storage Array Type: VMW_SATP_ALUA
   Storage Array Type Device Config: {implicit support=on;
explicit support=off; explicit allow=on; alua followover=on;
action OnRetryErrors=off;
{TPG_id=1000,TPG_state=ANO}{TPG_id=1001,TPG_state=AO}}
     Path Selection Policy: VMW_PSP_RR
     Path Selection Policy Device Config:
{policy=rr,iops=1000,bytes=10485760,useANO=0; lastPathIndex=1:
NumIOsPending=0,numBytesPending=0}
    Path Selection Policy Device Custom Config:
     Working Paths: vmhba4:C0:T0:L11, vmhba3:C0:T0:L11
     Is USB: false
```
# esxcli storage nmp path list -d naa.600a0980383148693724545244395855

```
fc.20000024ff7f4a51:21000024ff7f4a51-fc.2009d039ea3ab21f:2003d039ea3ab21f-
naa.600a0980383148693724545244395855
     Runtime Name: vmhba4:C0:T0:L11
     Device: naa.600a0980383148693724545244395855
     Device Display Name: NETAPP Fibre Channel Disk
(naa.600a0980383148693724545244395855)
     Group State: active
     Array Priority: 0
     Storage Array Type Path Config: {TPG_id=1001,
TPG state=AO, RTP id=4, RTP health=UP}
   Path Selection Policy Path Config: PSP VMW PSP RR does not support path
configuration.
fc.20000024ff7f4a50:21000024ff7f4a50-fc.2009d039ea3ab21f:2002d039ea3ab21f-
naa.600a0980383148693724545244395855
     Runtime Name: vmhba3:C0:T0:L11
     Device: naa.600a0980383148693724545244395855
     Device Display Name: NETAPP Fibre Channel Disk
(naa.600a0980383148693724545244395855)
     Group State: active
     Array Priority: 0
     Storage Array Type Path Config: {TPG_id=1001,
TPG state=AO, RTP id=3, RTP health=UP}
     Path Selection Policy Path Config: PSP VMW_PSP_RR does not support path
configuration.
fc.20000024ff7f4a51:21000024ff7f4a51-fc.2009d039ea3ab21f:2001d039ea3ab21f-
naa.600a0980383148693724545244395855
     Runtime Name: vmhba4:C0:T3:L11
     Device: naa.600a0980383148693724545244395855
     Device Display Name: NETAPP Fibre Channel Disk
(naa.600a0980383148693724545244395855)
     Group State: active unoptimized
     Array Priority: 0
     Storage Array Type Path Config: {TPG_id=1000,
TPG state=ANO, RTP id=2, RTP health=UP}
     Path Selection Policy Path Config: PSP VMW_PSP_RR does not support path
configuration.
fc.20000024ff7f4a50:21000024ff7f4a50-fc.2009d039ea3ab21f:2000d039ea3ab21f-
naa.600a0980383148693724545244395855
```

```
  Runtime Name: vmhba3:C0:T3:L11
     Device: naa.600a0980383148693724545244395855
     Device Display Name: NETAPP Fibre Channel Disk
(naa.600a0980383148693724545244395855)
     Group State: active unoptimized
     Array Priority: 0
     Storage Array Type Path Config: {TPG_id=1000,
TPG state=ANO, RTP id=1, RTP health=UP}
   Path Selection Policy Path Config: PSP VMW PSP RR does not support path
configuration.
```
#### 所有 **SAN** 陣列組態

在所有 SAN 陣列( ASA )組態中、通往指定 LUN 的所有路徑均為作用中且最佳化。如此可同時透過所有路徑 提供 I/O 作業、進而提升效能。

#### 範例

下列範例顯示ONTAP 適用於某個實體LUN的正確輸出:

esxcli storage nmp device list -d naa.600a098038304759563f4e7837574453

輸出範例:

```
naa.600a098038314962485d543078486c7a
     Device Display Name: NETAPP Fibre Channel Disk
(naa.600a098038314962485d543078486c7a)
     Storage Array Type: VMW_SATP_ALUA
   Storage Array Type Device Config: {implicit support=on;
explicit support=off; explicit allow=on; alua followover=on;
action OnRetryErrors=off;
{TPG_id=1001,TPG_state=AO}{TPG_id=1000,TPG_state=AO}}
     Path Selection Policy: VMW_PSP_RR
     Path Selection Policy Device Config:
{policy=rr,iops=1000,bytes=10485760,useANO=0; lastPathIndex=3:
NumIOsPending=0,numBytesPending=0}
     Path Selection Policy Device Custom Config:
     Working Paths: vmhba4:C0:T0:L14, vmhba4:C0:T1:L14, vmhba3:C0:T0:L14,
vmhba3:C0:T1:L14
     Is USB: false
```
# esxcli storage nmp path list -d naa.600a098038314962485d543078486c7a

fc.200034800d756a75:210034800d756a75-fc.2018d039ea936319:2015d039ea936319 naa.600a098038314962485d543078486c7a

Runtime Name: vmhba4:C0:T0:L14

Device: naa.600a098038314962485d543078486c7a

Device Display Name: NETAPP Fibre Channel Disk

(naa.600a098038314962485d543078486c7a)

Group State: active

Array Priority: 0

Storage Array Type Path Config: {TPG\_id=1000,

#### TPG state=AO, RTP id=2, RTP health=UP}

Path Selection Policy Path Config: PSP VMW PSP RR does not support path configuration.

```
fc.200034800d756a75:210034800d756a75-fc.2018d039ea936319:2017d039ea936319-
naa.600a098038314962485d543078486c7a
```
Runtime Name: vmhba4:C0:T1:L14

Device: naa.600a098038314962485d543078486c7a

Device Display Name: NETAPP Fibre Channel Disk

(naa.600a098038314962485d543078486c7a)

Group State: active

Array Priority: 0

Storage Array Type Path Config: {TPG\_id=1001,

TPG state=AO, RTP id=4, RTP health=UP}

```
Path Selection Policy Path Config: PSP VMW PSP RR does not support path
configuration.
```

```
fc.200034800d756a74:210034800d756a74-fc.2018d039ea936319:2014d039ea936319-
naa.600a098038314962485d543078486c7a
```
Runtime Name: vmhba3:C0:T0:L14

Device: naa.600a098038314962485d543078486c7a

Device Display Name: NETAPP Fibre Channel Disk

(naa.600a098038314962485d543078486c7a)

Group State: active

Array Priority: 0

Storage Array Type Path Config: {TPG\_id=1000,

TPG state=AO, RTP id=1, RTP health=UP}

Path Selection Policy Path Config: PSP VMW PSP RR does not support path configuration.

```
fc.200034800d756a74:210034800d756a74-fc.2018d039ea936319:2016d039ea936319-
naa.600a098038314962485d543078486c7a
```
Runtime Name: vmhba3:C0:T1:L14

Device: naa.600a098038314962485d543078486c7a

Device Display Name: NETAPP Fibre Channel Disk

(naa.600a098038314962485d543078486c7a)

Group State: active

```
  Array Priority: 0
     Storage Array Type Path Config: {TPG_id=1001,
TPG state=AO, RTP id=3, RTP health=UP}
   Path Selection Policy Path Config: PSP VMW PSP RR does not support path
configuration.
```
## **VVOL**

虛擬磁碟區( vVols )是一種 VMware 物件類型、對應於虛擬機器( VM )磁碟、其快照和快速複製。

VMware vSphere的VMware vSphere支援VASA Provider for VMware、提供整合點、讓VMware vCenter能夠運 用vVols型儲存設備。ONTAP ONTAP當您部署 ONTAP 工具開放式虛擬化設備( OVA )時、系統會自動在 vCenter 伺服器上註冊、並啟用 VASA 提供者。

使用vCenter使用者介面建立vVols資料存放區時、會引導您建立FlexVols作為資料存放區的備份儲存設備。ESXi 主機使用傳輸協定端點( PE )來存取 vVols 資料存放區內的 VVols 。在SAN環境FlexVol 中、資料存放區中的 每個功能區都會建立一個4 MB LUN、作為PE使用。SAN PE是管理邏輯單元(ALU)。vVols是輔助邏輯單元 (SLU)。

使用vVols時、適用SAN環境的標準要求與最佳實務做法、包括(但不限於)下列各項:

- 在每個您要使用的SVM上、每個節點至少建立一個SAN LIF。最佳實務做法是每個節點至少建立兩個節點、 但不超過必要。
- 消除任何單點故障。在使用多個虛擬交換器時、在使用 NIC 群組的不同網路子網路上使用多個 VMkernel 網 路介面、或使用多個連接到多個實體交換器的實體 NIC 來提供 HA 和提高處理量。
- 視主機連線需求設定分區、 VLAN 或兩者。
- 確認所有必要的啟動器都已登入所需 SVM 上的目標生命。

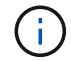

您必須部署ONTAP VMware vSphere的支援功能、才能啟用VASA Provider。VASA Provider 將 為您管理所有的 iGroup 設定、因此無需在 vVols 環境中建立或管理 iGroups 。

NetApp目前不建議變更任何vVols設定。

請參閱 ["NetApp](https://mysupport.netapp.com/matrix/imt.jsp?components=65623;64703;&solution=1&isHWU&src=IMT) [互通性對照表工具](https://mysupport.netapp.com/matrix/imt.jsp?components=65623;64703;&solution=1&isHWU&src=IMT)["](https://mysupport.netapp.com/matrix/imt.jsp?components=65623;64703;&solution=1&isHWU&src=IMT) 適用於ONTAP 特定版本的支援工具、或適用於特定版本vSphere和ONTAP VMware的舊版VASA供應商。

如需資源配置與管理 vVols 的詳細資訊、請參閱 ONTAP Tools for VMware vSphere 文件、 ["TR-4597"](https://docs.netapp.com/us-en/netapp-solutions/hybrid-cloud/vsphere_ontap_ontap_for_vsphere.html)和 ["TR-](https://www.netapp.com/pdf.html?item=/media/13555-tr4400pdf.pdf)[4400"](https://www.netapp.com/pdf.html?item=/media/13555-tr4400pdf.pdf)。

### 建議設定

#### **ATS** 鎖定

ATS鎖定是VAAI相容儲存設備和升級的VMFS5的\*強制性\*、因此需要搭配ONTAP 使用支援VMware的LUN、才 能達到適當的互通性和最佳的VMFS共享儲存I/O效能。如需啟用ATS鎖定的詳細資訊、請參閱VMware文件。

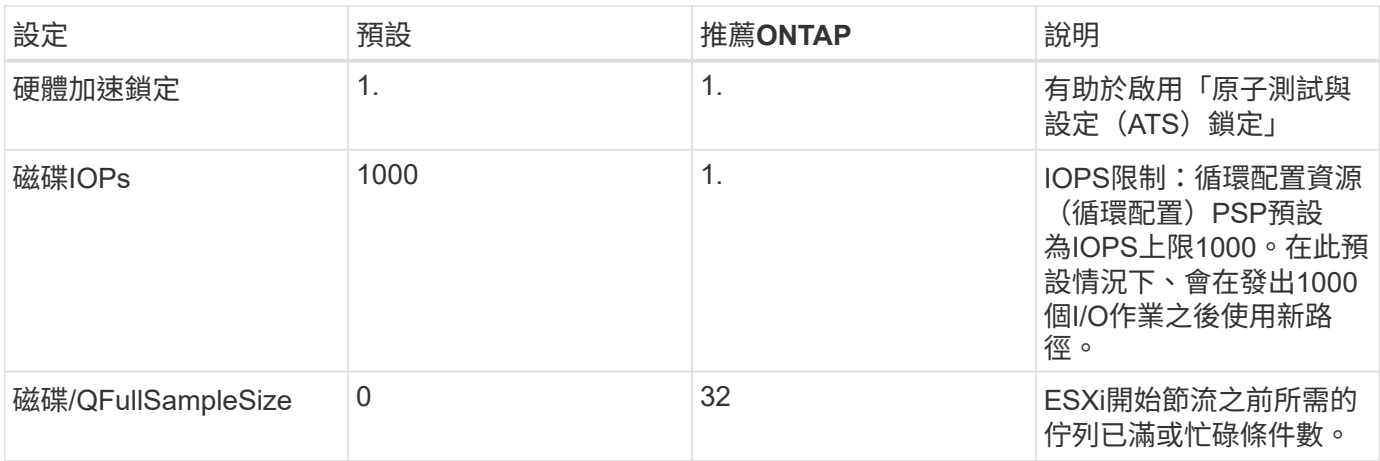

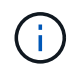

啟用 Space-alloc 針對對應至 VMware vSphere 的所有 LUN 進行設定 UNMAP 以利工作。如需 詳細資訊、請參閱 ONTAP 文件。

### 客體作業系統逾時

您可以使用建議的客體作業系統調整來手動設定虛擬機器。調整更新之後、您必須重新開機客體、更新才會生 效。

• GOS逾時值:\*

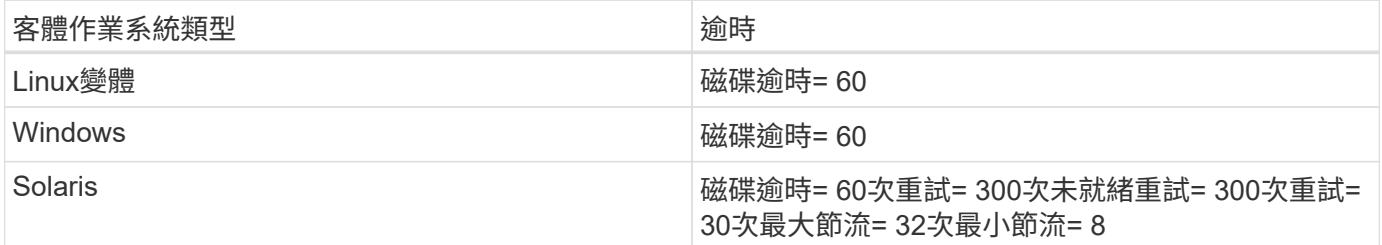

#### 驗證 **vSphere** 可調整的功能

您可以使用下列命令來驗證 HardwareAcceleratedLocking 設定:

esxcli system settings advanced list --option /VMFS3/HardwareAcceleratedLocking

 Path: /VMFS3/HardwareAcceleratedLocking Type: integer Int Value: **1** Default Int Value: 1 Min Value: 0 Max Value: 1 String Value: Default String Value: Valid Characters: Description: Enable hardware accelerated VMFS locking (requires compliant hardware). Please see http://kb.vmware.com/kb/2094604 before disabling this option.

#### 驗證磁碟 **IOPs** 設定

您可以使用下列命令來驗證 IOPs 設定。

esxcli storage nmp device list -d naa.600a098038304731783f506670553355

```
naa.600a098038304731783f506670553355
     Device Display Name: NETAPP Fibre Channel Disk
(naa.600a098038304731783f506670553355)
     Storage Array Type: VMW_SATP_ALUA
   Storage Array Type Device Config: {implicit support=on;
explicit support=off; explicit allow=on; alua followover=on;
action OnRetryErrors=off;
{TPG_id=1000,TPG_state=ANO}{TPG_id=1001,TPG_state=AO}}
     Path Selection Policy: VMW_PSP_RR
     Path Selection Policy Device Config: {policy=rr,
iops=1,bytes=10485760,useANO=0; lastPathIndex=0:
NumIOsPending=0,numBytesPending=0}
     Path Selection Policy Device Custom Config:
     Working Paths: vmhba4:C0:T0:L82, vmhba3:C0:T0:L82
     Is USB: false
```
#### 驗證 **QFullSampleSize**

您可以使用下列命令來驗證 QFullSampleSize 。

esxcli system settings advanced list --option /Disk/QFullSampleSize

 Path: /Disk/QFullSampleSize Type: integer Int Value: **32** Default Int Value: 0 Min Value: 0 Max Value: 64 String Value: Default String Value: Valid Characters: Description: Default I/O samples to monitor for detecting non-transient queue full condition. Should be nonzero to enable queue depth throttling. Device specific QFull options will take precedence over this value if set.

## 已知問題

VMware vSphere 8.x 搭配 ONTAP 版本有下列已知問題:

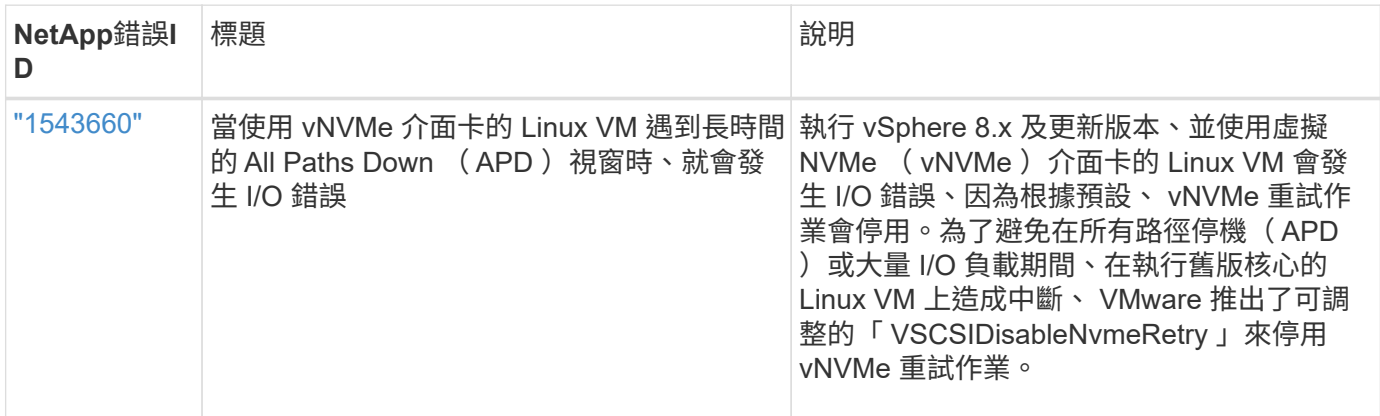

#### 相關資訊

- ["TR-4597- VMware vSphere](https://docs.netapp.com/us-en/netapp-solutions/virtualization/vsphere_ontap_ontap_for_vsphere.html)[搭配](https://docs.netapp.com/us-en/netapp-solutions/virtualization/vsphere_ontap_ontap_for_vsphere.html)[ONTAP VMware"](https://docs.netapp.com/us-en/netapp-solutions/virtualization/vsphere_ontap_ontap_for_vsphere.html)
- ["VMware vSphere 5.x](https://kb.vmware.com/s/article/2031038) \ [6.x](https://kb.vmware.com/s/article/2031038)[及](https://kb.vmware.com/s/article/2031038)[7.x](https://kb.vmware.com/s/article/2031038)[支援](https://kb.vmware.com/s/article/2031038)[NetApp MetroCluster](https://kb.vmware.com/s/article/2031038) 功能 ([2031038](https://kb.vmware.com/s/article/2031038)[\)](https://kb.vmware.com/s/article/2031038) ["](https://kb.vmware.com/s/article/2031038)
- ["NetApp ONTAP](https://kb.vmware.com/s/article/83370) [搭配](https://kb.vmware.com/s/article/83370) [NetApp SnapMirror](https://kb.vmware.com/s/article/83370) [與](https://kb.vmware.com/s/article/83370) [VMware vSphere Metro Storage](https://kb.vmware.com/s/article/83370) [叢](https://kb.vmware.com/s/article/83370)集 ( [VMSC](https://kb.vmware.com/s/article/83370) ) 進行主動同 [步](https://kb.vmware.com/s/article/83370)["](https://kb.vmware.com/s/article/83370)

## <span id="page-10-0"></span>搭配 **ONTAP** 使用 **VMware vSphere 7.x**

您可以將 vSphere 7.x 版本的 ONTAP SAN 主機組態設定與 FC 、 FCoE 和 iSCSI 通訊協 定一起使用。

## **Hypervisor SAN**開機

您需要的產品

如果您決定使用SAN開機、則組態必須支援SAN開機。您可以使用 ["NetApp](https://mysupport.netapp.com/matrix/imt.jsp?components=65623;64703;&solution=1&isHWU&src=IMT) [互通性對照表工具](https://mysupport.netapp.com/matrix/imt.jsp?components=65623;64703;&solution=1&isHWU&src=IMT)["](https://mysupport.netapp.com/matrix/imt.jsp?components=65623;64703;&solution=1&isHWU&src=IMT) 驗證是 否ONTAP 支援您的作業系統、HBA、HBA韌體和HBA開機BIOS及BIOS版本。

- 1. 將SAN開機LUN對應至主機。
- 2. 確認有多個路徑可供使用。

 $\mathbf{f}$ 在主機作業系統啟動並在路徑上執行後、就會有多個路徑可供使用。

3. 在伺服器BIOS中為SAN開機LUN對應的連接埠啟用SAN開機。

如需如何啟用HBA BIOS的相關資訊、請參閱廠商專屬的文件。

4. 重新啟動主機、確認開機成功。

#### 多重路徑

ESXi提供名為原生多路徑外掛程式(NMP)的可延伸多重路徑模組、可管理子外掛程式儲存陣列類型外掛程式 (SATA)和路徑選擇外掛程式(ASP)。ESXi預設提供這些SATP規則。

對於NetApp ONTAP RealsStorage、VMW\_SATP\_ALUA外掛程式預設會搭配VMW\_PSP\_RR作為路徑選擇原則 (PSP)使用。您可以使用下列命令來確認。

「**esxcli**儲存設備**NMP Satp**規則清單**- s VMW\_SATP\_ALUA**」

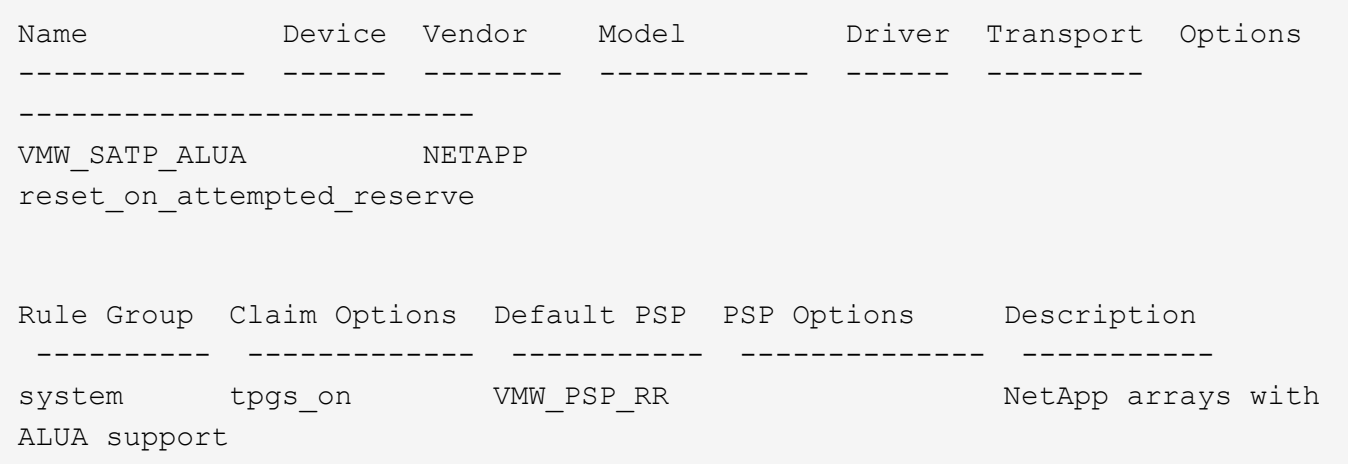

#### 非 **ASA** 組態

對於非 ASA 組態、應該有兩個路徑群組、其優先順序不同。優先順序較高的路徑為「主動/最佳化」、表示它們 是由集合體所在的控制器提供服務。優先順序較低的路徑為作用中、但未最佳化、因為它們是從不同的控制器提 供。未最佳化的路徑只有在沒有可用的最佳化路徑時才會使用。

範例

下列範例顯示ONTAP 使用兩個主動/最佳化路徑和兩個主動/非最佳化路徑的正確輸出:

「**esxcli**儲存設備**NMP**裝置清單**- d naa.600a0980383135330772b4d673979372f**」

```
naa.600a098038313530772b4d673979372f
     Device Display Name: NETAPP Fibre Channel Disk
(naa.600a098038313530772b4d673979372f)
     Storage Array Type: VMW_SATP_ALUA
   Storage Array Type Device Config: {implicit support=on;
explicit support=off; explicit allow=on; alua followover=on;
action OnRetryErrors=off;
{TPG_id=1000,TPG_state=AO}{TPG_id=1001,TPG_state=ANO}}
     Path Selection Policy: VMW_PSP_RR
     Path Selection Policy Device Config:
{policy=rr,iops=1,bytes=10485760,useANO=0; lastPathIndex=1:
NumIOsPending=0,numBytesPending=0}
     Path Selection Policy Device Custom Config:
     Working Paths: vmhba3:C0:T3:L21, vmhba4:C0:T2:L21
     Is USB: false
```
「**esxcli**儲存設備**NMP**路徑清單**- d naa.600a0980383135330772b4d673979372f**」

```
fc.20000090fae0ec8e:10000090fae0ec8e-fc.201000a098dfe3d1:200b00a098dfe3d1-
naa.600a098038313530772b4d673979372f
     Runtime Name: vmhba3:C0:T2:L21
     Device: naa.600a098038313530772b4d673979372f
     Device Display Name: NETAPP Fibre Channel Disk
(naa.600a098038313530772b4d673979372f)
     Group State: active unoptimized
    Array Priority: 0
     Storage Array Type Path Config:
{TPG_id=1001,TPG_state=ANO,RTP_id=29,RTP_health=UP}
   Path Selection Policy Path Config: PSP VMW PSP RR does not support path
configuration.
fc.20000090fae0ec8e:10000090fae0ec8e-fc.201000a098dfe3d1:200700a098dfe3d1-
naa.600a098038313530772b4d673979372f
     Runtime Name: vmhba3:C0:T3:L21
     Device: naa.600a098038313530772b4d673979372f
     Device Display Name: NETAPP Fibre Channel Disk
(naa.600a098038313530772b4d673979372f)
     Group State: active
    Array Priority: 0
     Storage Array Type Path Config:
{TPG_id=1000,TPG_state=AO,RTP_id=25,RTP_health=UP}
   Path Selection Policy Path Config: PSP VMW PSP RR does not support path
configuration.
```

```
fc.20000090fae0ec8f:10000090fae0ec8f-fc.201000a098dfe3d1:200800a098dfe3d1-
naa.600a098038313530772b4d673979372f
     Runtime Name: vmhba4:C0:T2:L21
     Device: naa.600a098038313530772b4d673979372f
     Device Display Name: NETAPP Fibre Channel Disk
(naa.600a098038313530772b4d673979372f)
     Group State: active
     Array Priority: 0
     Storage Array Type Path Config:
{TPG_id=1000,TPG_state=AO,RTP_id=26,RTP_health=UP}
   Path Selection Policy Path Config: PSP VMW PSP RR does not support path
configuration.
fc.20000090fae0ec8f:10000090fae0ec8f-fc.201000a098dfe3d1:200c00a098dfe3d1-
naa.600a098038313530772b4d673979372f
     Runtime Name: vmhba4:C0:T3:L21
     Device: naa.600a098038313530772b4d673979372f
     Device Display Name: NETAPP Fibre Channel Disk
(naa.600a098038313530772b4d673979372f)
     Group State: active unoptimized
    Array Priority: 0
     Storage Array Type Path Config:
{TPG_id=1001,TPG_state=ANO,RTP_id=30,RTP_health=UP}
   Path Selection Policy Path Config: PSP VMW PSP RR does not support path
configuration.
```
#### 所有 **SAN** 陣列組態

在所有 SAN 陣列( ASA )組態中、通往指定 LUN 的所有路徑均為作用中且最佳化。如此可同時透過所有路徑 提供 I/O 作業、進而提升效能。

#### 範例

下列範例顯示ONTAP 適用於某個實體LUN的正確輸出:

「**esxcli**儲存設備**NMP**裝置清單**- d naa.600a098038304759563f4e783757443**」

```
naa.600a098038304759563f4e7837574453
     Device Display Name: NETAPP Fibre Channel Disk
(naa.600a098038304759563f4e7837574453)
     Storage Array Type: VMW_SATP_ALUA
   Storage Array Type Device Config: {implicit support=on;
explicit support=off; explicit allow=on; alua followover=on;
action OnRetryErrors=off;
{TPG_id=1001,TPG_state=AO}{TPG_id=1000,TPG_state=AO}}
     Path Selection Policy: VMW_PSP_RR
     Path Selection Policy Device Config:
{policy=rr,iops=1,bytes=10485760,useANO=0; lastPathIndex=2:
NumIOsPending=0,numBytesPending=0}
     Path Selection Policy Device Custom Config:
     Working Paths: vmhba4:C0:T0:L9, vmhba3:C0:T1:L9, vmhba3:C0:T0:L9,
vmhba4:C0:T1:L9
     Is USB: false
```

```
「esxcli儲存設備NMP裝置清單- d naa.600a098038304759563f4e783757443」
```

```
fc.20000024ff171d37:21000024ff171d37-fc.202300a098ea5e27:204a00a098ea5e27-
naa.600a098038304759563f4e7837574453
    Runtime Name: vmhba4:C0:T0:L9
     Device: naa.600a098038304759563f4e7837574453
     Device Display Name: NETAPP Fibre Channel Disk
(naa.600a098038304759563f4e7837574453)
     Group State: active
    Array Priority: 0
     Storage Array Type Path Config:
{TPG_id=1000,TPG_state=AO,RTP_id=6,RTP_health=UP}
   Path Selection Policy Path Config: PSP VMW PSP RR does not support path
configuration.
fc.20000024ff171d36:21000024ff171d36-fc.202300a098ea5e27:201d00a098ea5e27-
naa.600a098038304759563f4e7837574453
     Runtime Name: vmhba3:C0:T1:L9
     Device: naa.600a098038304759563f4e7837574453
     Device Display Name: NETAPP Fibre Channel Disk
(naa.600a098038304759563f4e7837574453)
     Group State: active
    Array Priority: 0
     Storage Array Type Path Config:
{TPG_id=1001,TPG_state=AO,RTP_id=3,RTP_health=UP}
   Path Selection Policy Path Config: PSP VMW PSP RR does not support path
configuration.
```

```
fc.20000024ff171d36:21000024ff171d36-fc.202300a098ea5e27:201b00a098ea5e27-
naa.600a098038304759563f4e7837574453
     Runtime Name: vmhba3:C0:T0:L9
     Device: naa.600a098038304759563f4e7837574453
     Device Display Name: NETAPP Fibre Channel Disk
(naa.600a098038304759563f4e7837574453)
     Group State: active
     Array Priority: 0
     Storage Array Type Path Config:
{TPG_id=1000,TPG_state=AO,RTP_id=1,RTP_health=UP}
   Path Selection Policy Path Config: PSP VMW PSP RR does not support path
configuration.
fc.20000024ff171d37:21000024ff171d37-fc.202300a098ea5e27:201e00a098ea5e27-
naa.600a098038304759563f4e7837574453
     Runtime Name: vmhba4:C0:T1:L9
     Device: naa.600a098038304759563f4e7837574453
     Device Display Name: NETAPP Fibre Channel Disk
(naa.600a098038304759563f4e7837574453)
     Group State: active
    Array Priority: 0
     Storage Array Type Path Config:
{TPG_id=1001,TPG_state=AO,RTP_id=4,RTP_health=UP}
   Path Selection Policy Path Config: PSP VMW PSP RR does not support path
configuration.
```
## **VVOL**

虛擬磁碟區(vVols)是VMware物件類型、對應於虛擬機器(VM)磁碟及其快照和快速複製。

VMware vSphere的VMware vSphere支援VASA Provider for VMware、提供整合點、讓VMware vCenter能夠運 用vVols型儲存設備。ONTAP ONTAP當您部署ONTAP VMware vCenter工具時、它會自動登錄vCenter伺服器並 啟用VASA Provider。

使用vCenter使用者介面建立vVols資料存放區時、會引導您建立FlexVols作為資料存放區的備份儲存設備。vVols 資料存放區內的vVols可由ESXi主機使用傳輸協定端點(PE)進行存取。在SAN環境FlexVol 中、資料存放區中 的每個功能區都會建立一個4 MB LUN、作為PE使用。SAN PE是管理邏輯單元(ALU)。vVols是輔助邏輯單元 (SLU)。

使用vVols時、適用SAN環境的標準要求與最佳實務做法、包括(但不限於)下列各項:

- 1. 在每個您要使用的SVM上、每個節點至少建立一個SAN LIF。最佳實務做法是每個節點至少建立兩個節點、 但不超過必要。
- 2. 消除任何單點故障。使用多個虛擬交換器時、請在不同的網路子網路上使用多個VMkernel網路介面、這些介 面使用NIC群組。或是使用多個實體NIC連線至多個實體交換器、以提供HA並提高處理量。
- 3. 視主機連線需求設定分區和(或)VLAN。
- 4. 確保所有必要的啟動器都已登入所需SVM上的目標LIF。

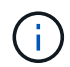

您必須部署ONTAP VMware vSphere的支援功能、才能啟用VASA Provider。VASA Provider會為 您管理所有的igroup設定、因此不需要在vVols環境中建立或管理igroup。

#### NetApp目前不建議變更任何vVols設定。

請參閱 ["NetApp](https://mysupport.netapp.com/matrix/imt.jsp?components=65623;64703;&solution=1&isHWU&src=IMT) [互通性對照表工具](https://mysupport.netapp.com/matrix/imt.jsp?components=65623;64703;&solution=1&isHWU&src=IMT)["](https://mysupport.netapp.com/matrix/imt.jsp?components=65623;64703;&solution=1&isHWU&src=IMT) 適用於ONTAP 特定版本的支援工具、或適用於特定版本vSphere和ONTAP VMware的舊版VASA供應商。

如需資源配置與管理vVols的詳細資訊、請參閱ONTAP VMware vSphere的VMware工具文件及 ["TR-4597-](https://docs.netapp.com/us-en/netapp-solutions/virtualization/vsphere_ontap_ontap_for_vsphere.html) [VMware vSphere](https://docs.netapp.com/us-en/netapp-solutions/virtualization/vsphere_ontap_ontap_for_vsphere.html)[搭配](https://docs.netapp.com/us-en/netapp-solutions/virtualization/vsphere_ontap_ontap_for_vsphere.html)[ONTAP VMware"](https://docs.netapp.com/us-en/netapp-solutions/virtualization/vsphere_ontap_ontap_for_vsphere.html) 和 ["TR-4400"](https://www.netapp.com/pdf.html?item=/media/13555-tr4400pdf.pdf)。

## 建議設定

#### **ATS**鎖定

ATS鎖定是VAAI相容儲存設備和升級VMFS5的\*強制性\*、而且需要搭配ONTAP 使用VMware LUN、才能達到適 當的互通性和最佳的VMFS共享儲存I/O效能。如需啟用ATS鎖定的詳細資訊、請參閱VMware文件。

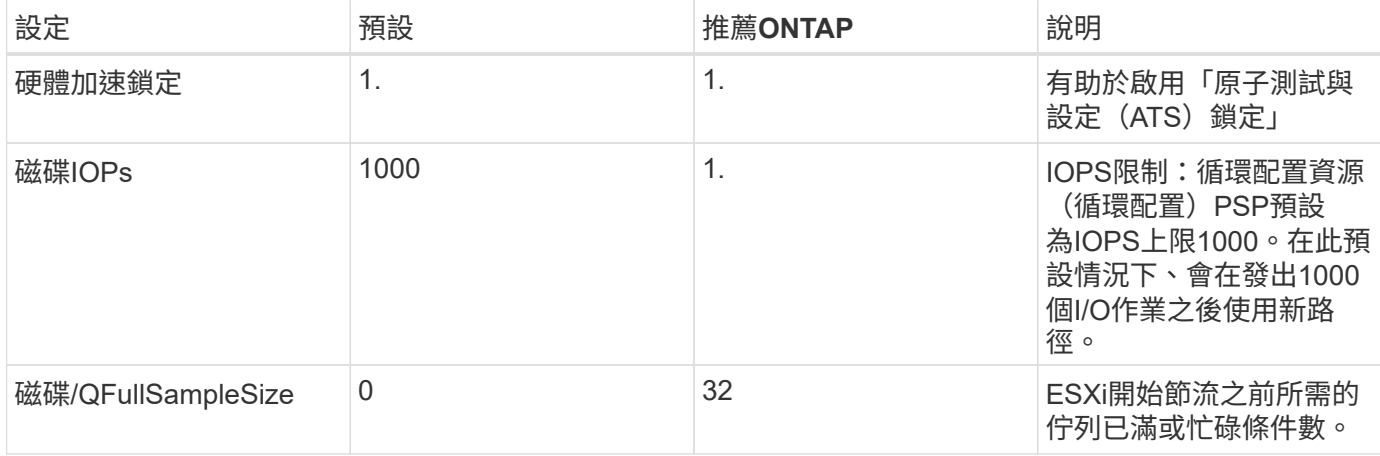

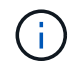

針對所有對應至VMware vSphere的LUN啟用空間分配設定、以便取消對應以正常運作。如需詳 細資訊、請參閱ONTAP 《VMware文件》。

#### 客體作業系統逾時

您可以使用建議的客體作業系統調整來手動設定虛擬機器。調整更新之後、您必須重新開機客體、更新才會生 效。

• GOS逾時值:\*

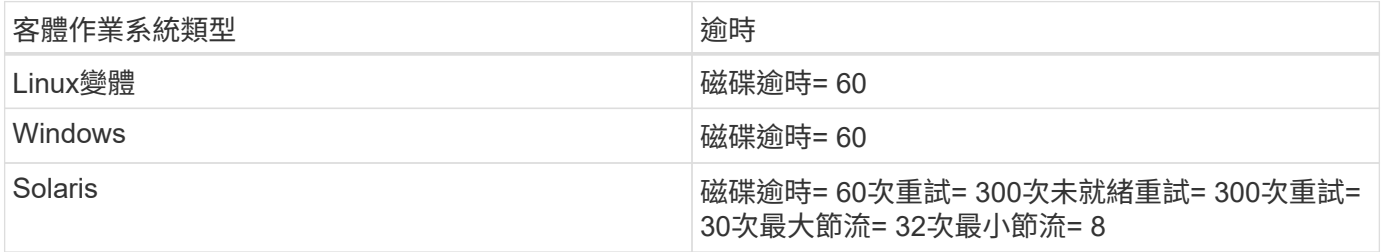

使用下列命令來驗證硬體加速器鎖定設定。

「**esxcli**系統設定進階清單」**-**選項**/vmas3/HardwareAcceleratedLocked**

```
  Path: /VMFS3/HardwareAcceleratedLocking
     Type: integer
     Int Value: 1
     Default Int Value: 1
    Min Value: 0
    Max Value: 1
     String Value:
     Default String Value:
     Valid Characters:
     Description: Enable hardware accelerated VMFS locking (requires
compliant hardware). Please see http://kb.vmware.com/kb/2094604 before
disabling this option.
```
#### 正在驗證磁碟**IOPs**設定

使用下列命令來驗證IOPs設定。

「**esxcli**儲存設備**NMP**裝置清單**- d naa.600a098038304731783f506670553355**」

```
naa.600a098038304731783f506670553355
     Device Display Name: NETAPP Fibre Channel Disk
(naa.600a098038304731783f506670553355)
     Storage Array Type: VMW_SATP_ALUA
   Storage Array Type Device Config: {implicit support=on;
explicit_support=off; explicit_allow=on; alua followover=on;
action OnRetryErrors=off;
{TPG_id=1000,TPG_state=ANO}{TPG_id=1001,TPG_state=AO}}
     Path Selection Policy: VMW_PSP_RR
     Path Selection Policy Device Config:
{policy=rr,iops=1,bytes=10485760,useANO=0; lastPathIndex=0:
NumIOsPending=0,numBytesPending=0}
     Path Selection Policy Device Custom Config:
     Working Paths: vmhba4:C0:T0:L82, vmhba3:C0:T0:L82
     Is USB: false
```
#### 正在驗證**QFullSampleSize**

使用下列命令來驗證QFullSampleSize

「**esxcli**系統設定進階清單」**-**選項**/Disk/QFullSampleSize**

 Path: /Disk/QFullSampleSize Type: integer Int Value: 32 Default Int Value: 0 Min Value: 0 Max Value: 64 String Value: Default String Value: Valid Characters: Description: Default I/O samples to monitor for detecting non-transient queue full condition. Should be nonzero to enable queue depth throttling. Device specific QFull options will take precedence over this value if set.

## 已知問題

ONTAP 版本的 VMware vSphere 7.x 沒有已知問題。

#### 相關資訊

- ["TR-4597- VMware vSphere](https://docs.netapp.com/us-en/netapp-solutions/virtualization/vsphere_ontap_ontap_for_vsphere.html)[搭配](https://docs.netapp.com/us-en/netapp-solutions/virtualization/vsphere_ontap_ontap_for_vsphere.html)[ONTAP VMware"](https://docs.netapp.com/us-en/netapp-solutions/virtualization/vsphere_ontap_ontap_for_vsphere.html)
- ["VMware vSphere 5.x](https://kb.vmware.com/s/article/2031038) \ [6.x](https://kb.vmware.com/s/article/2031038)[及](https://kb.vmware.com/s/article/2031038)[7.x](https://kb.vmware.com/s/article/2031038)[支援](https://kb.vmware.com/s/article/2031038)[NetApp MetroCluster](https://kb.vmware.com/s/article/2031038) 功能 ([2031038](https://kb.vmware.com/s/article/2031038)[\)](https://kb.vmware.com/s/article/2031038) ["](https://kb.vmware.com/s/article/2031038)
- ["NetApp ONTAP](https://kb.vmware.com/s/article/83370) [搭配](https://kb.vmware.com/s/article/83370) [NetApp SnapMirror](https://kb.vmware.com/s/article/83370) [與](https://kb.vmware.com/s/article/83370) [VMware vSphere Metro Storage](https://kb.vmware.com/s/article/83370) [叢](https://kb.vmware.com/s/article/83370)集 ( [VMSC](https://kb.vmware.com/s/article/83370) [\)進行主動同](https://kb.vmware.com/s/article/83370) [步](https://kb.vmware.com/s/article/83370)["](https://kb.vmware.com/s/article/83370)

## <span id="page-18-0"></span>搭配 **ONTAP** 使用 **VMware vSphere 6.5** 和 **6.7**

您可以使用 ONTAP SAN 主機組態設定來設定 vSphere 6.5.x 和 6.7.x 版本搭配 FC 、 FCoE 和 iSCSI 通訊協定。

## **Hypervisor SAN**開機

#### 您需要的產品

如果您決定使用SAN開機、則組態必須支援SAN開機。您可以使用 ["NetApp](https://mysupport.netapp.com/matrix/imt.jsp?components=65623;64703;&solution=1&isHWU&src=IMT) [互通性對照表工具](https://mysupport.netapp.com/matrix/imt.jsp?components=65623;64703;&solution=1&isHWU&src=IMT)["](https://mysupport.netapp.com/matrix/imt.jsp?components=65623;64703;&solution=1&isHWU&src=IMT) 驗證是 否ONTAP 支援您的作業系統、HBA、HBA韌體和HBA開機BIOS及BIOS版本。

#### 步驟

- 1. 將SAN開機LUN對應至主機。
- 2. 確認有多個路徑可供使用。

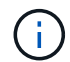

在主機作業系統啟動並在路徑上執行後、就會有多個路徑可供使用。

3. 在伺服器BIOS中為SAN開機LUN對應的連接埠啟用SAN開機。

如需如何啟用HBA BIOS的相關資訊、請參閱廠商專屬的文件。

### 多重路徑

ESXi提供名為原生多路徑外掛程式(NMP)的可延伸多重路徑模組、可管理子外掛程式儲存陣列類型外掛程式 (SATA)和路徑選擇外掛程式(ASP)。ESXi預設提供這些SATP規則。

對於NetApp ONTAP RealsStorage、VMW\_SATP\_ALUA外掛程式預設會使用「VMW\_PSP\_RR」作為路徑選擇 原則(PSP)。您可以使用下列命令來確認:

「**esxcli**儲存設備**NMP Satp**規則清單**- s VMW\_SATP\_ALUA**」

Name Device Vendor Model Driver Transport Options ------------- ------ ------ ------- ------ --------- ------- VMW\_SATP\_ALUA LSI LSI INF-01-00 reset on attempted reserve VMW\_SATP\_ALUA NETAPP reset on attempted reserve Rule Group Claim Options Default PSP PSP Options Description ---------- ------------- ----------- ----------- ----------- system tpgs\_on WMW\_PSP\_MRU NetApp E-Series arrays with ALUA support system tpgs\_on MW\_PSP\_RR NetApp arrays with ALUA support

所有 **SAN** 陣列組態

在所有 SAN 陣列( ASA )組態中、通往指定 LUN 的所有路徑均為作用中且最佳化。如此可同時透過所有路徑 提供 I/O 作業、進而提升效能。

範例

下列範例顯示ONTAP 適用於某個實體LUN的正確輸出:

「**esxcli**儲存設備**NMP**裝置清單**- d naa.600a098038304759563f4e783757443**」

```
fc.20000024ff171d37:21000024ff171d37-fc.202300a098ea5e27:204a00a098ea5e27-
naa.600a098038304759563f4e7837574453
    Runtime Name: vmhba4:C0:T0:L9
     Device: naa.600a098038304759563f4e7837574453
     Device Display Name: NETAPP Fibre Channel Disk
(naa.600a098038304759563f4e7837574453)
    Group State: active
    Array Priority: 0
     Storage Array Type Path Config:
{TPG_id=1000,TPG_state=AO,RTP_id=6,RTP_health=UP}
```
Path Selection Policy Path Config: PSP VMW PSP RR does not support path configuration.

```
fc.20000024ff171d36:21000024ff171d36-fc.202300a098ea5e27:201d00a098ea5e27-
naa.600a098038304759563f4e7837574453
     Runtime Name: vmhba3:C0:T1:L9
     Device: naa.600a098038304759563f4e7837574453
     Device Display Name: NETAPP Fibre Channel Disk
(naa.600a098038304759563f4e7837574453)
     Group State: active
     Array Priority: 0
     Storage Array Type Path Config:
{TPG_id=1001,TPG_state=AO,RTP_id=3,RTP_health=UP}
   Path Selection Policy Path Config: PSP VMW PSP RR does not support path
configuration.
fc.20000024ff171d36:21000024ff171d36-fc.202300a098ea5e27:201b00a098ea5e27-
naa.600a098038304759563f4e7837574453
     Runtime Name: vmhba3:C0:T0:L9
     Device: naa.600a098038304759563f4e7837574453
     Device Display Name: NETAPP Fibre Channel Disk
(naa.600a098038304759563f4e7837574453)
     Group State: active
     Array Priority: 0
     Storage Array Type Path Config:
{TPG_id=1000,TPG_state=AO,RTP_id=1,RTP_health=UP}
   Path Selection Policy Path Config: PSP VMW PSP RR does not support path
configuration.
fc.20000024ff171d37:21000024ff171d37-fc.202300a098ea5e27:201e00a098ea5e27-
naa.600a098038304759563f4e7837574453
     Runtime Name: vmhba4:C0:T1:L9
     Device: naa.600a098038304759563f4e7837574453
     Device Display Name: NETAPP Fibre Channel Disk
(naa.600a098038304759563f4e7837574453)
     Group State: active
     Array Priority: 0
     Storage Array Type Path Config:
{TPG_id=1001,TPG_state=AO,RTP_id=4,RTP_health=UP}
   Path Selection Policy Path Config: PSP VMW PSP RR does not support path
configuration.
```
在上述範例中、LUN已從NetApp儲存設備對應4個路徑(4個主動最佳化路徑)。

#### 非 **ASA** 組態

對於非 ASA 組態、應該有兩個路徑群組、其優先順序不同。優先順序較高的路徑為「主動/最佳化」、表示它們 是由集合體所在的控制器提供服務。優先順序較低的路徑為作用中、但未最佳化、因為它們是從不同的控制器提 供。未最佳化的路徑只有在沒有可用的最佳化路徑時才會使用。

範例

下列範例顯示ONTAP 使用兩個主動/最佳化路徑和兩個主動/非最佳化路徑的正確輸出:

「**esxcli**儲存設備**NMP**路徑清單**- d naa.600a0980383135330772b4d673979372f**」

```
fc.20000090fae0ec8e:10000090fae0ec8e-fc.201000a098dfe3d1:200b00a098dfe3d1-
naa.600a098038313530772b4d673979372f
     Runtime Name: vmhba3:C0:T2:L21
     Device: naa.600a098038313530772b4d673979372f
     Device Display Name: NETAPP Fibre Channel Disk
(naa.600a098038313530772b4d673979372f)
     Group State: active unoptimized
    Array Priority: 0
     Storage Array Type Path Config:
{TPG_id=1001,TPG_state=ANO,RTP_id=29,RTP_health=UP}
   Path Selection Policy Path Config: PSP VMW PSP RR does not support path
configuration.
fc.20000090fae0ec8e:10000090fae0ec8e-fc.201000a098dfe3d1:200700a098dfe3d1-
naa.600a098038313530772b4d673979372f
     Runtime Name: vmhba3:C0:T3:L21
     Device: naa.600a098038313530772b4d673979372f
     Device Display Name: NETAPP Fibre Channel Disk
(naa.600a098038313530772b4d673979372f)
     Group State: active
    Array Priority: 0
     Storage Array Type Path Config:
{TPG_id=1000,TPG_state=AO,RTP_id=25,RTP_health=UP}
   Path Selection Policy Path Config: PSP VMW PSP RR does not support path
configuration.
fc.20000090fae0ec8f:10000090fae0ec8f-fc.201000a098dfe3d1:200800a098dfe3d1-
naa.600a098038313530772b4d673979372f
     Runtime Name: vmhba4:C0:T2:L21
     Device: naa.600a098038313530772b4d673979372f
     Device Display Name: NETAPP Fibre Channel Disk
(naa.600a098038313530772b4d673979372f)
     Group State: active
    Array Priority: 0
     Storage Array Type Path Config:
{TPG_id=1000,TPG_state=AO,RTP_id=26,RTP_health=UP}
```
Path Selection Policy Path Config: PSP VMW PSP RR does not support path configuration.

fc.20000090fae0ec8f:10000090fae0ec8f-fc.201000a098dfe3d1:200c00a098dfe3d1 naa.600a098038313530772b4d673979372f Runtime Name: vmhba4:C0:T3:L21 Device: naa.600a098038313530772b4d673979372f Device Display Name: NETAPP Fibre Channel Disk (naa.600a098038313530772b4d673979372f) Group State: active unoptimized Array Priority: 0 Storage Array Type Path Config: {TPG\_id=1001,TPG\_state=ANO,RTP\_id=30,RTP\_health=UP} Path Selection Policy Path Config: PSP VMW PSP RR does not support path configuration.

在上述範例中、LUN已從NetApp儲存設備對應4個路徑(2個主動最佳化路徑、2個主動-未最佳化路徑)。

## **VVOL**

虛擬磁碟區(vVols)是VMware物件類型、對應於虛擬機器(VM)磁碟、以及其快照和快速複製。

VMware vSphere的VMware vSphere支援VASA Provider for VMware、提供整合點、讓VMware vCenter能夠運 用vVols型儲存設備。ONTAP ONTAP當您部署ONTAP VMware vCenter工具時、它會自動登錄vCenter伺服器並 啟用VASA Provider。

使用vCenter使用者介面建立vVols資料存放區時、會引導您建立FlexVols作為資料存放區的備份儲存設備。vVols 資料存放區內的vVols可由ESXi主機使用傳輸協定端點(PE)存取。在SAN環境FlexVol 中、資料存放區中的每 個功能區都會建立一個4 MB LUN、作為PE使用。SAN PE是管理邏輯單元(ALU);VVols是附屬邏輯單元 (SLU)。

使用vVols時、適用SAN環境的標準要求與最佳實務做法、包括(但不限於)下列各項:

- 1. 在每個您要使用的SVM上、每個節點至少建立一個SAN LIF。最佳實務做法是每個節點至少建立兩個節點、 但不超過必要。
- 2. 消除任何單點故障。使用多個虛擬交換器時、請在不同的網路子網路上使用多個VMkernel網路介面、或使用 多個實體NIC連接至多個實體交換器、以提供HA和增加處理量。
- 3. 視主機連線需求設定分區和(或)VLAN。
- 4. 確保所有必要的啟動器都已登入所需SVM上的目標LIF。

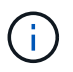

您必須部署ONTAP VMware vSphere的支援功能、才能啟用VASA Provider。VASA Provider 將 為您管理所有的 igroup 設定、因此無需在 vVols 環境中建立或管理 iGroups 。

NetApp目前不建議變更任何vVols設定。

請參閱 ["NetApp](https://mysupport.netapp.com/matrix/imt.jsp?components=65623;64703;&solution=1&isHWU&src=IMT) [互通性對照表工具](https://mysupport.netapp.com/matrix/imt.jsp?components=65623;64703;&solution=1&isHWU&src=IMT)["](https://mysupport.netapp.com/matrix/imt.jsp?components=65623;64703;&solution=1&isHWU&src=IMT) 適用於ONTAP 特定版本的支援工具、或適用於特定版本vSphere和ONTAP VMware的舊版VASA供應商。

如需資源配置與管理vVols的詳細資訊、請參閱ONTAP VMware vSphere的VMware工具文件及 ["TR-4597"](https://docs.netapp.com/us-en/netapp-solutions/virtualization/vsphere_ontap_ontap_for_vsphere.html) 和 ["TR-4400."](https://www.netapp.com/pdf.html?item=/media/13555-tr4400pdf.pdf)

## 建議設定

#### **ATS**鎖定

ATS鎖定是VAAI相容儲存設備和升級的VMFS5的\*強制性\*、因此需要搭配ONTAP 使用支援VMware的LUN、才 能達到適當的互通性和最佳的VMFS共享儲存I/O效能。如需啟用ATS鎖定的詳細資訊、請參閱VMware文件。

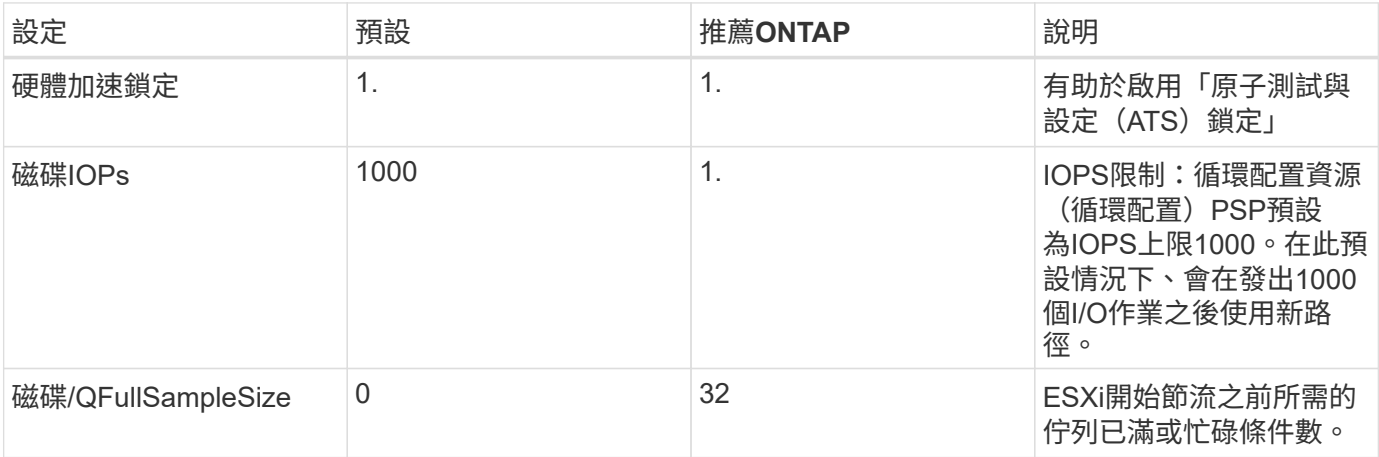

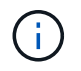

針對所有對應至VMware vSphere的LUN啟用空間分配設定、以便取消對應以正常運作。如需詳 細資料、請參閱 ["](https://docs.netapp.com/ontap-9/index.jsp)[資訊文件](https://docs.netapp.com/ontap-9/index.jsp)[ONTAP"](https://docs.netapp.com/ontap-9/index.jsp)。

#### 客體作業系統逾時

您可以使用建議的客體作業系統調整來手動設定虛擬機器。調整更新之後、您必須重新開機客體、更新才會生 效。

• GOS逾時值:\*

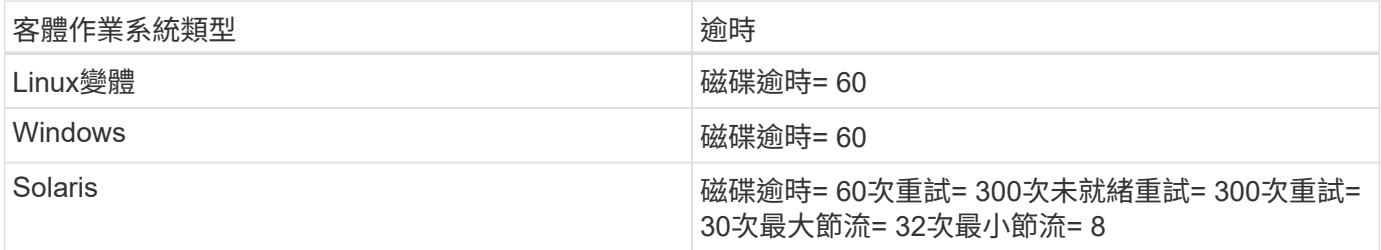

#### 驗證**vSphere**可調性

使用以下命令驗證「HardwareAcceleratedLocking」設定:

「**esxcli**系統設定進階清單」**-**選項**/vmas3/HardwareAcceleratedLocked**

 Path: /VMFS3/HardwareAcceleratedLocking Type: integer Int Value: 1 Default Int Value: 1 Min Value: 0 Max Value: 1 String Value: Default String Value: Valid Characters: Description: Enable hardware accelerated VMFS locking (requires compliant hardware). Please see http://kb.vmware.com/kb/2094604 before disabling this option.

#### 正在驗證磁碟**IOPs**設定

使用下列命令來驗證IOPs設定:

「**esxcli**儲存設備**NMP**裝置清單**- d naa.600a098038304731783f506670553355**」

```
naa.600a098038304731783f506670553355
     Device Display Name: NETAPP Fibre Channel Disk
(naa.600a098038304731783f506670553355)
     Storage Array Type: VMW_SATP_ALUA
   Storage Array Type Device Config: {implicit support=on;
explicit support=off; explicit allow=on; alua followover=on;
action OnRetryErrors=off;
{TPG_id=1000,TPG_state=ANO}{TPG_id=1001,TPG_state=AO}}
     Path Selection Policy: VMW_PSP_RR
     Path Selection Policy Device Config:
{policy=rr,iops=1,bytes=10485760,useANO=0; lastPathIndex=0:
NumIOsPending=0,numBytesPending=0}
     Path Selection Policy Device Custom Config:
     Working Paths: vmhba4:C0:T0:L82, vmhba3:C0:T0:L82
     Is USB: false
```
#### 正在驗證**QFullSampleSize**

使用下列命令來驗證QFullSampleSize..

「**esxcli**系統設定進階清單」**-**選項**/Disk/QFullSampleSize**

 Path: /Disk/QFullSampleSize Type: integer Int Value: 32 Default Int Value: 0 Min Value: 0 Max Value: 64 String Value: Default String Value: Valid Characters: Description: Default I/O samples to monitor for detecting non-transient queue full condition. Should be nonzero to enable queue depth throttling. Device specific QFull options will take precedence over this value if set.

## 已知問題

VMware vSphere 6.5 與 6.7 搭配 ONTAP 版本有下列已知問題:

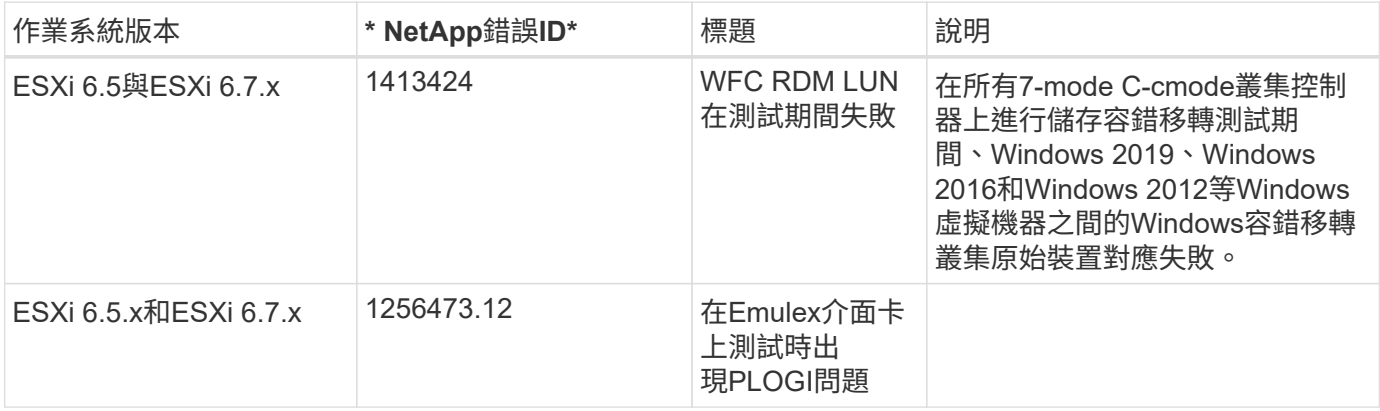

#### 相關資訊

- ["TR-4597- VMware vSphere](https://docs.netapp.com/us-en/netapp-solutions/virtualization/vsphere_ontap_ontap_for_vsphere.html)[搭配](https://docs.netapp.com/us-en/netapp-solutions/virtualization/vsphere_ontap_ontap_for_vsphere.html)[ONTAP VMware"](https://docs.netapp.com/us-en/netapp-solutions/virtualization/vsphere_ontap_ontap_for_vsphere.html)
- ["VMware vSphere 5.x](https://kb.vmware.com/s/article/2031038) \ [6.x](https://kb.vmware.com/s/article/2031038)[及](https://kb.vmware.com/s/article/2031038)[7.x](https://kb.vmware.com/s/article/2031038)[支援](https://kb.vmware.com/s/article/2031038)[NetApp MetroCluster](https://kb.vmware.com/s/article/2031038) 功能 ([2031038](https://kb.vmware.com/s/article/2031038)[\)](https://kb.vmware.com/s/article/2031038) ["](https://kb.vmware.com/s/article/2031038)
- ["NetApp ONTAP](https://kb.vmware.com/s/article/83370) [搭配](https://kb.vmware.com/s/article/83370) [NetApp SnapMirror](https://kb.vmware.com/s/article/83370) [與](https://kb.vmware.com/s/article/83370) [VMware vSphere Metro Storage](https://kb.vmware.com/s/article/83370) [叢](https://kb.vmware.com/s/article/83370)集 ( [VMSC](https://kb.vmware.com/s/article/83370) [\)進行主動同](https://kb.vmware.com/s/article/83370) [步](https://kb.vmware.com/s/article/83370)["](https://kb.vmware.com/s/article/83370)

#### 版權資訊

Copyright © 2024 NetApp, Inc. 版權所有。台灣印製。非經版權所有人事先書面同意,不得將本受版權保護文件 的任何部分以任何形式或任何方法(圖形、電子或機械)重製,包括影印、錄影、錄音或儲存至電子檢索系統 中。

由 NetApp 版權資料衍伸之軟體必須遵守下列授權和免責聲明:

此軟體以 NETAPP「原樣」提供,不含任何明示或暗示的擔保,包括但不限於有關適售性或特定目的適用性之 擔保,特此聲明。於任何情況下,就任何已造成或基於任何理論上責任之直接性、間接性、附隨性、特殊性、懲 罰性或衍生性損害(包括但不限於替代商品或服務之採購;使用、資料或利潤上的損失;或企業營運中斷),無 論是在使用此軟體時以任何方式所產生的契約、嚴格責任或侵權行為(包括疏忽或其他)等方面,NetApp 概不 負責,即使已被告知有前述損害存在之可能性亦然。

NetApp 保留隨時變更本文所述之任何產品的權利,恕不另行通知。NetApp 不承擔因使用本文所述之產品而產 生的責任或義務,除非明確經過 NetApp 書面同意。使用或購買此產品並不會在依據任何專利權、商標權或任何 其他 NetApp 智慧財產權的情況下轉讓授權。

本手冊所述之產品受到一項(含)以上的美國專利、國外專利或申請中專利所保障。

有限權利說明:政府機關的使用、複製或公開揭露須受 DFARS 252.227-7013(2014 年 2 月)和 FAR 52.227-19(2007 年 12 月)中的「技術資料權利 - 非商業項目」條款 (b)(3) 小段所述之限制。

此處所含屬於商業產品和 / 或商業服務(如 FAR 2.101 所定義)的資料均為 NetApp, Inc. 所有。根據本協議提 供的所有 NetApp 技術資料和電腦軟體皆屬於商業性質,並且完全由私人出資開發。 美國政府對於該資料具有 非專屬、非轉讓、非轉授權、全球性、有限且不可撤銷的使用權限,僅限於美國政府為傳輸此資料所訂合約所允 許之範圍,並基於履行該合約之目的方可使用。除非本文另有規定,否則未經 NetApp Inc. 事前書面許可,不得 逕行使用、揭露、重製、修改、履行或展示該資料。美國政府授予國防部之許可權利,僅適用於 DFARS 條款 252.227-7015(b) (2014年2月) 所述權利。

商標資訊

NETAPP、NETAPP 標誌及 <http://www.netapp.com/TM> 所列之標章均為 NetApp, Inc. 的商標。文中所涉及的所 有其他公司或產品名稱,均為其各自所有者的商標,不得侵犯。